## **SMARTWATCH Q243**

## **Cambio di lingua di cinese a italiano:**

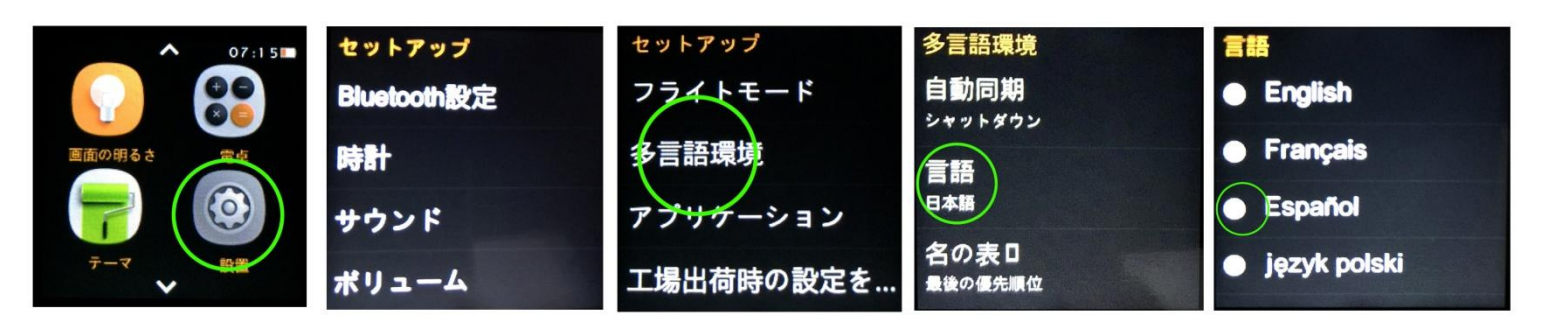

## Descrizione delle parti

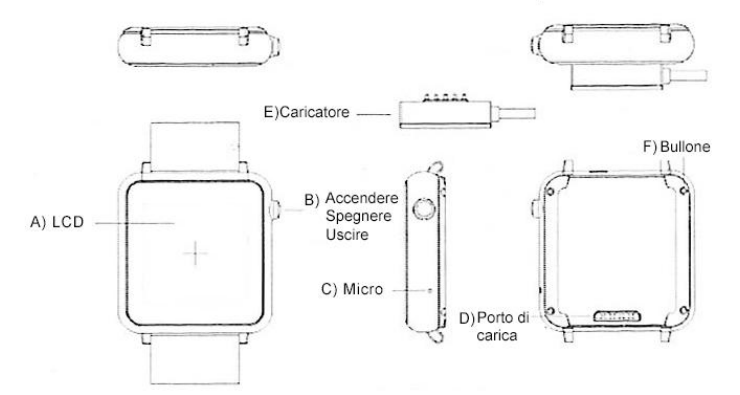

Quando carichi l'orologio, il caricatore magnetico deve essere correttamente allineato con l'orologio. Colleghi in primo luogo la parte magnetica con l'orologio, dopo colleghi la connessione USB al suo computer, per prevenire cortocircuiti.

-Installazione del software Bluetooth Notification:

Apra il codice QR che troverà nel menù principale dell'orologio. Escanee il codice col suo Smartphone, sarà necessario l'utilizzo di un'applicazione di escaneo di codici QR, cerchi nel suo fornitore di software come Google play o app store. Scarichi ed installi il software nel telefono.

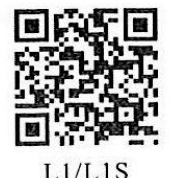

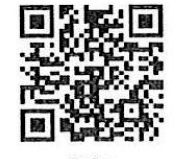

Scelga il software corrispondente col suo modello di orologio, come se utilizza iOS, Apple client download, o Android, Android client download.

-Connessione bluetooth Android:

1. Accendi il suo Smartwatch, lasci cadere il dito dalla parte superiore dello schermo fino all'inferiore per accedere alle scorciatoie, prema l'icona di bluetooth.

2. Accendi il bluetooth nel suo Smartphone e cerchi il dispositivo smartwatch nel menu di bluetooth. Colleghi con lui.

3. Quando si apra il menu di notificazione di bluetooth nel suo Smartphone, selezioni sincronizzare il teléfono con l'orologio. Scelga le distinte opzioni che vuole che si sincronizzino tra tutti e due dispositivi.

-Connessione bluetooth iOS:

1. Attraverso l'App Store, cerchi "Mediatek Smart Device." Scarichi ed isntalla l'applicazione.

2. Apra l'applicazione, cerchi attraverso il bluetooth il dispositivo L1 e lo sincronizzi. Dopo un corretto accoppiamento, l'icona bluetooth nella sbarra di stato del suo smartwatch si mostrerà in

colore verde. L'interfaccia del menù bluetooth mostrerà che un dispositivo bluetooth è stato correttamente connesso. Prema "Search the Bluetooth" e cerchi "Dm" 360 e l'accoppi. Quando l'accoppiamento sia corretto, l'interfaccia del menù mostrerà che 2 dispositivi bluetooth è connessi.

L'icona bluetooth si mostrerà nella sbarra di stato del suo smartwatch. Adesso il suo Smartphone e smartwatch si potranno cercare tra essi( Quando usi "Search My Device" nello smartwatch, il telefono suonerà e vibrerà.). Il telefono e lo smartwatch suoneranno quando si separino più di 10 metri.

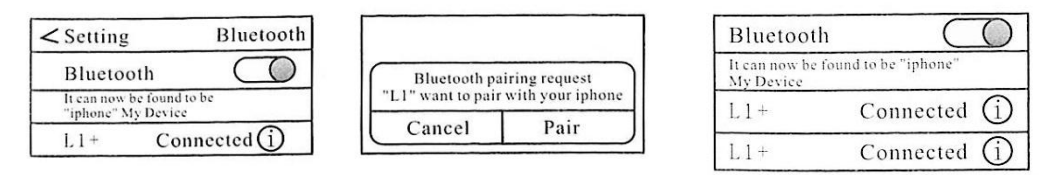

-Menu rapido (accesi dallo schermo che mostra il dial dell' orologio)

1. Personalizzare l'interfaccia dell' orologio: Prema lo schermo per 2 secondi e gli apparirà un'altra interfaccia dei 3 differenti che includono l' orologio. Quando abbia scelto quello che più gli piaccia, ritiri il dito dello schermo speri 3 secondi per conservare los cambios.

2. Lasci cadere lo schermo verso la destra per accedere al centro di notificazione. Potrà vedere informazione inviata dal suo teléfono Android. ( solo per Android)

## -Operazioni basi

1. Premere l'icona del disco combinatore quando una connessione di audio bluetooth questa attiva, realizza chiamate.

2. Contatti: prema l'icona di contatti per visualizzare l'agenda.

3. Informazione: prema l'icona per vedere la sincronizzazione dei messaggi conservati del telefono.

4. File manager: gestore di archivi, prema per aprire.

5. Orologio: ora mondiale, cronometro, allarmi ed altre funzioni.

6. Camera remota: può utilizzare il suo smartwatch come grilletto remoto della camera del suo telefono. Potrà vedere in tempo reale le immagini prese per la camera. (Lo schermo del telefono dovrà essere sbloccata per utilizzare questa funzione)

7. Contapassi: Potrà selezionare distinte opzioni per la corretta misurazione dei suoi passi. Prema start per cominciare lo scrutinio.

8. PSG: Prema per entrare nel menù di monitorizzato di sonno. Prema start per cominciare il registro.

9. Remote notification: Notificazioni remote, per ricevere avvisi dal suo telefono Android sincronizzato con lo smartwatch.

10. Sedentary remind: controllo di attività, prema per accedere alla configurazione.

- 11. Recording: registrazione.
- 12. Bluetooth: Per attivare e disattivare il bluetooth, modificare il nome.
- 13. Bluetooth finder: acceda per cercare dispositivi bluetooth.
- 14. Calendar: calendario lunare e settimanale.
- 15. Código QR: mostra il codice QR per scaricare l'applicazione Bluetooth Notification

16. Music: comando a distanza del riproduttore di musica del suo telefono mobile.

17. Anti lost: funzione anti lost. Quando la connessione bluetooth tra l'orologio ed il suo telefono si perde, a circa 20 metri, l'orologio comincerà a vibrare e suonare per avvisarlo.

18. Calculator: calcolatrice.

19. Settings: Impostazioni diversi parametri. IL códice di sicurezza è 1122.

20. Scenari: modi, come modo silenzio, esterno, etc. Potrà impostare ogni uno

21. LCD: per stringere la lucentezza dello schermo.

Nota 1: L'orologio L1S supporta micro sim, banda GSM/GPRS 850/900/1800/1900. Supporta acnche micro SD.

Nota 2: dovuto ad aggiornamenti del sistema è possibile che si prodursi miglioramenti e non coincidano con quello spiegato in questo manuale.

Smartwatch

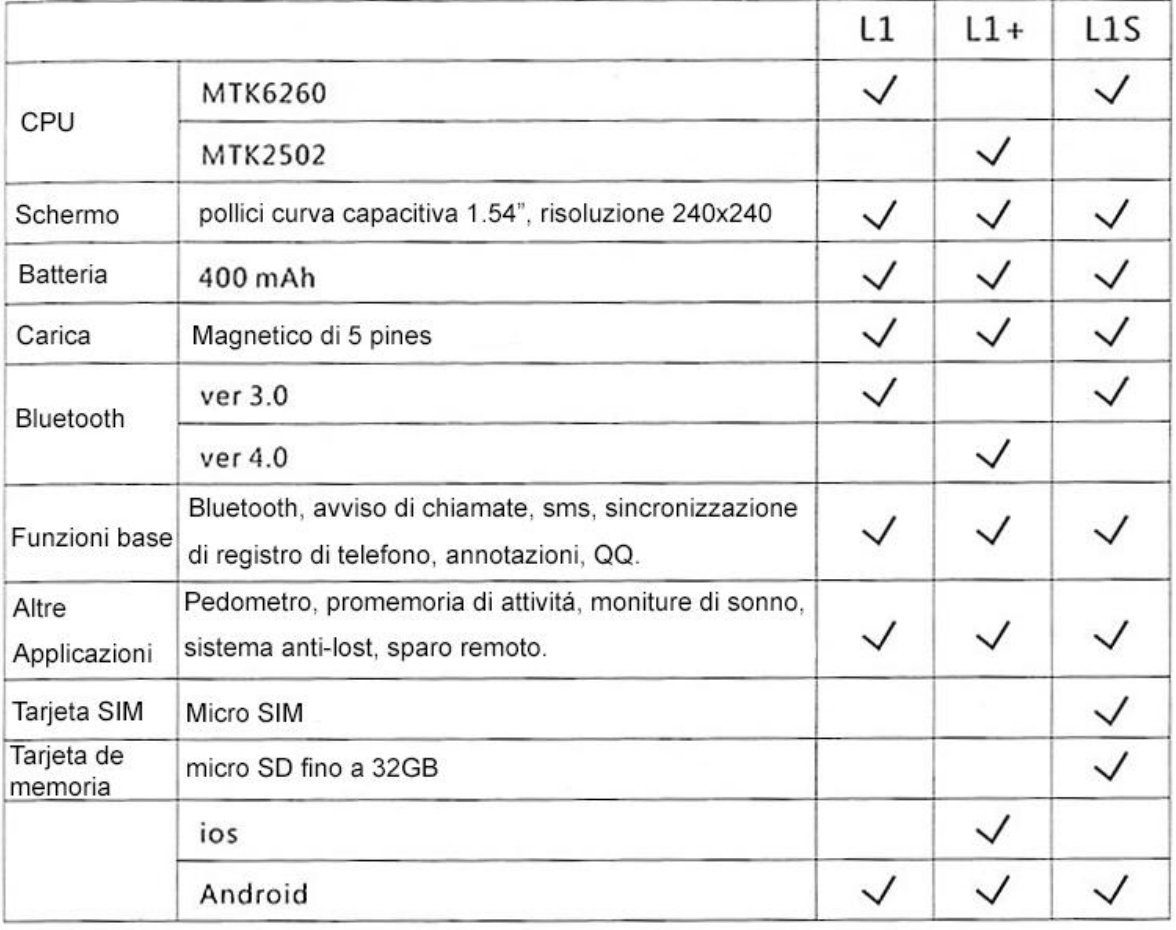